**@W3C Web & Networks IG**

# LPP Network Trace Tools

Jonas Svennebring March 9 – 2021

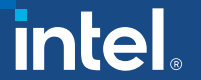

#### Legal Notices/disclaimer

- Intel technologies' features and benefits depend on system configuration and may require enabled hardware, software or service activation. Learn more at intel.com, or from the OEM or retailer.
- No computer system can be absolutely secure.
- **•** Software and workloads used in performance tests may have been optimized for performance only on Intel microprocessors.
- Performance tests, such as SYSmark and MobileMark, are measured using specific computer systems, components, software, operations and functions. Any change to any of those factors may cause the results to vary. You should consult other information and performance tests to assist you in fully evaluating your contemplated purchases, including the performance of that product when combined with other products. For more complete information visit http://www.intel.com/performance.
- Tests document performance of components on a particular test, in specific systems. Differences in hardware, software, or configuration will affect actual performance. Consult other sources of information to evaluate performance as you consider your purchase. For more complete information about performance and benchmark results, visit <http://www.intel.com/performance>.
- Cost reduction scenarios described are intended as examples of how a given Intel- based product, in the specified circumstances and configurations, may affect future costs and provide cost savings. Circumstances will vary. Intel does not guarantee any costs or cost reduction.
- Results have been estimated or simulated using internal Intel analysis or architecture simulation or modeling, and provided to you for informational purposes. Any differences in your system hardware, software or configuration may affect your actual performance.
- Intel does not control or audit third-party benchmark data or the web sites referenced in this document. You should visit the referenced web site and confirm whether referenced data are accurate.
- Intel, the Intel logo and others are trademarks of Intel Corporation in the U.S. and/or other countries. \*Other names and brands may be claimed as the property of others.
- © 2021 Intel Corporation.

## **Agenda**

- Network Trace Tools Overview
	- Trace Emulator
	- Trace Capture
	- Trace Format & Library of network trace files
- LPP Predictions with Trace Emulator
- Next Step
- Backup & additional details

Background - full LPP TPAC-19 presentation: <https://www.w3.org/2019/09/17-web-networks-lpp.pdf>

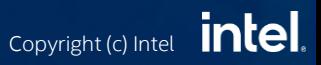

# Trace tools Overview

A collection of browser based dev tools to emulate network behaviors

- Trace emulator
- Trace collector
- Library of trace files
- Trace format specification

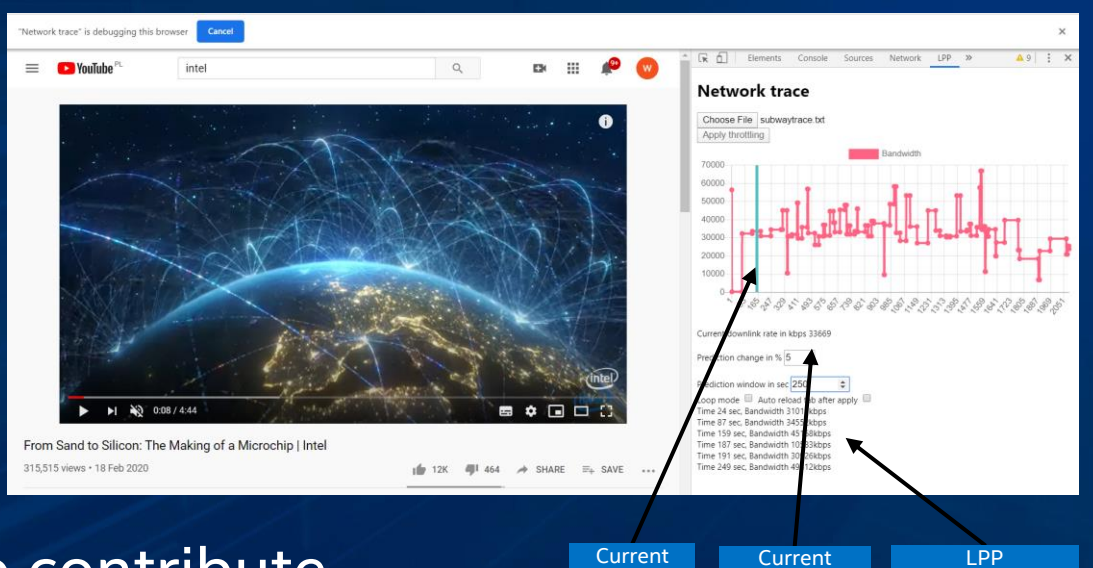

time

Copyright (c) Inte

predictions

<u>intel</u>

bandwidth

GPL2 License – feel free to contribute *[github.com/intel/lpp-network-trace](http://github.com/intel/lpp-network-trace)*

# Emulation

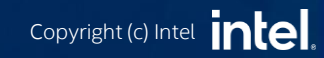

## Trace Emulation

Network Trace Emulator is a **Chromium** development tool extension enabling emulation of network conditions based on pre-recorded trace files.

- A. Enables a simple way to test any web application when put through different network conditions.
- B. The emulator allows for development and test of web applications that leverages LPP predictions for forward looking network conditions.

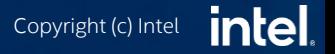

#### Trace Emulation

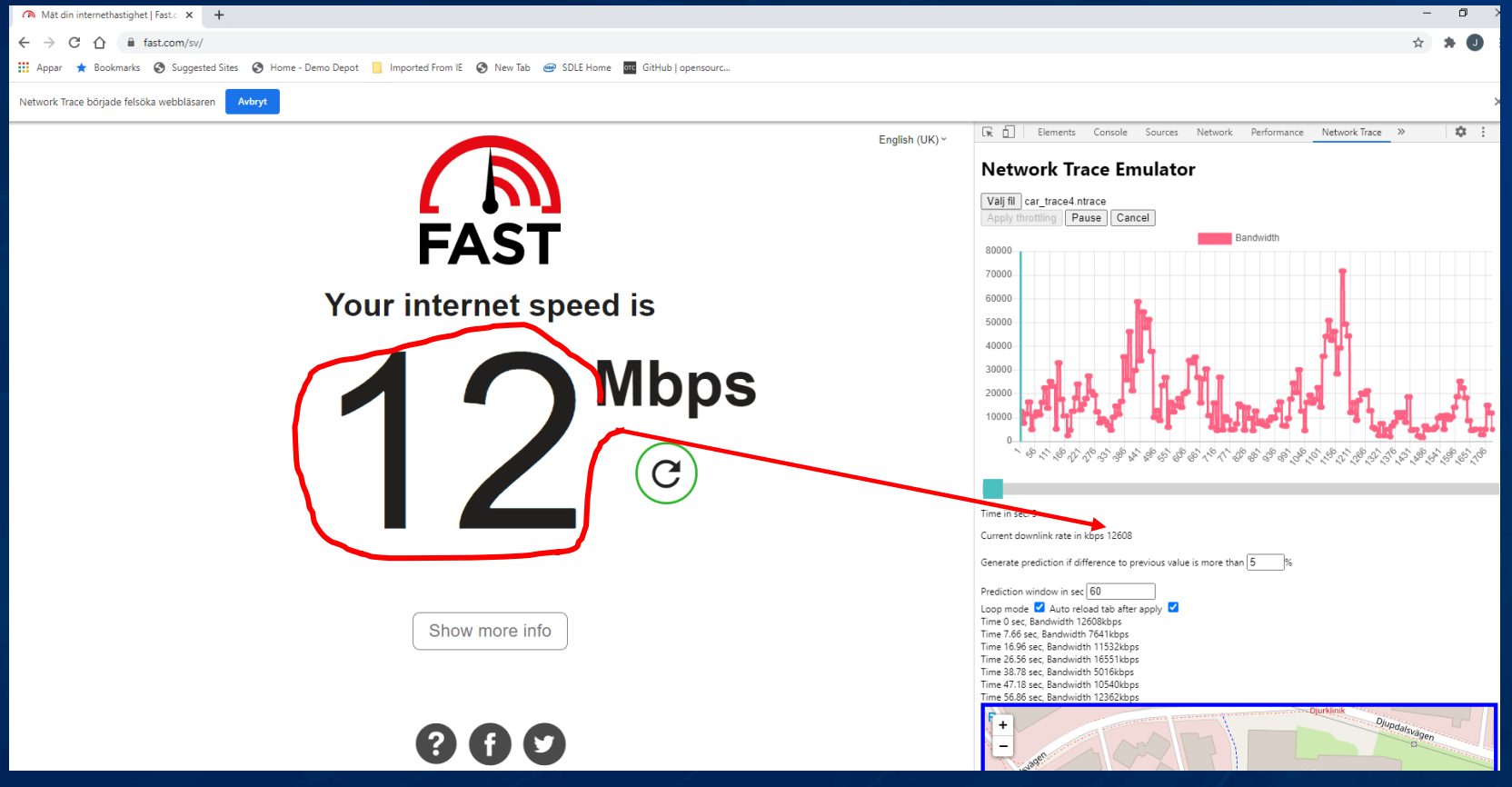

Copyright (c) Intel

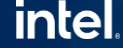

# Capture

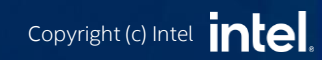

#### **Network Capture Tool**

Description<sup>®</sup> Trip from A to B

Client mode SM-G390

Client name Samsung S10e

Additional information Demo trace collection

Download bandwidth test interval (sec)\* 10

Download bandwidth test max duration (sec)\*

Download limit (Kbytes) 4096

LIDI resource http://192.168.1.1/10MB.data

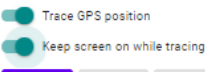

PAUSE STOP Stopped

Test progress:

Measured download bandwidth: 0 kbps

Network: Unknown

Effective type: 4g

Longitude: 0 Latitude: 0 Accuracy: 0

Recorded data as JSON:

# Trace Capture

- Place the Trace tools on a web server
	- it does not run from local files
	- Optionally use https/ssl connection if GPS tracking is intended to be used
	- Or run simply run github version from: <https://intel.github.io/lpp-network-trace/>
- Load trace tools in a Chromium based browser:
	- Open source Chromium
	- Google Chrome

– ...

– Microsoft Edge (not older Explorer)

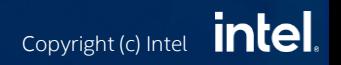

#### Capture Trace

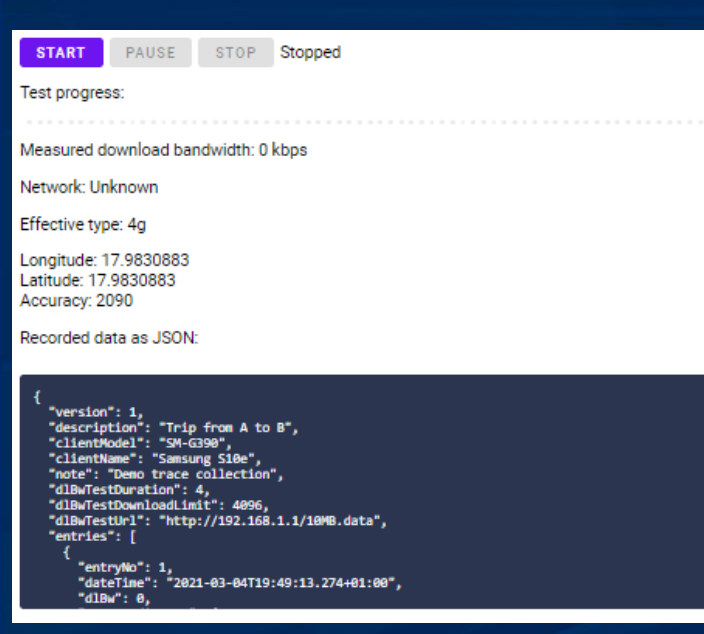

- Press "Start" button to activate trace collection, old results will be removed
- Pause will hold the test

西尼

• Stop writes out the results in JSON format, you can then copy them, manually, download or with copy button and then e.g. save to file

• Note: network effective connection type is what the browser reports as roughly estimated connection, this can be ignored

Copyright (c) Intel

**intel** 

# Trace format

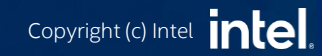

# Trace Format • flexible and extensible format that

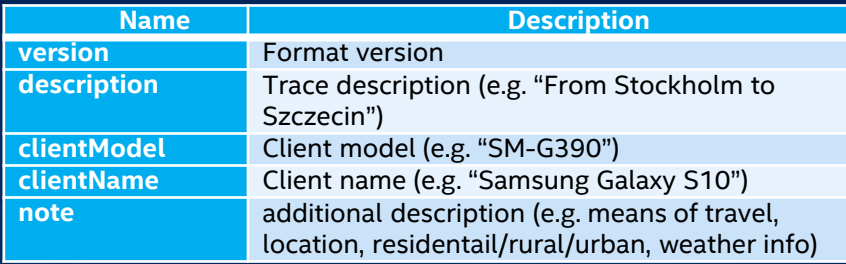

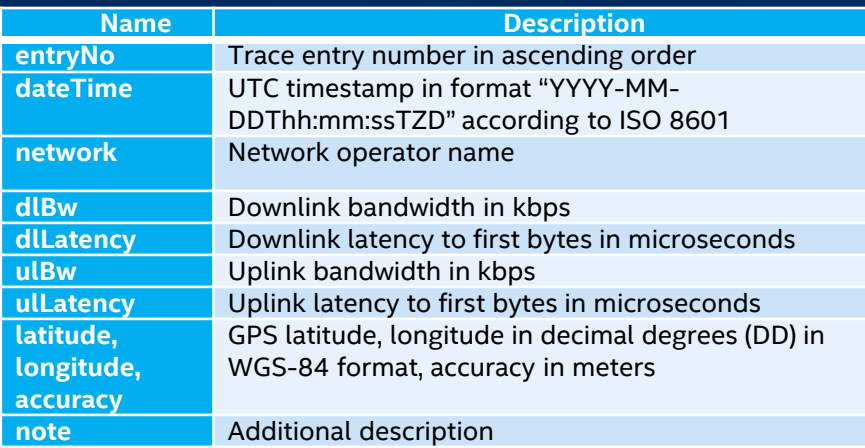

- contains series of bandwidth data and (optionally) location
- JavaScript Object Notation (JSON)
- *.ntrace* file extension
- Trace header
	- general information
- Trace entrie**s**
	- each entry contains measured bandwidth and/or GPS coordinates

Copyright (c) Intel

github.com/intel/lpp-network[trace/blob/main/Documentation/lpp](https://github.com/intel/lpp-network-trace/blob/main/Documentation/lpp-network-trace-format.md)network-trace-format.md

# Trace Format

"version": 1. "description": "Telenor LTE, by car on large roads outside Stockholm", "clientModel": "SM-G970F", "clientName": "Samsung s10e", "note": "Around Kista/Stockholm on E18 and E4, BW server in Frankfurt/DE". "entries": [

> "entryNo": 1, "dateTime": "2020-11-09T13:09:44.462+01:00", "dlBw": 53264, "gpsCoordinates": { "latitude": 59.4053376, "longitude": 17.9784013, "accuracy": 92.9000015258789

"network": "cellular (Effective connection type: 4g)"

"entryNo": 2, "dateTime": "2020-11-09T13:09:54.104+01:00", "dlBw": 86964, "qpsCoordinates": { "latitude": 59.4054321, "longitude": 17.9764641, "accuracy": 19.111000061035156  $\}$ ,

"network": "cellular (Effective connection type: 4g)"

 $\}$ ,

Η,

"entryNo": 3, "dateTime": "2020-11-09T13:10:04.254+01:00", "dlBw": 40196, "gpsCoordinates": { "latitude": 59.4053716, "longitude": 17.9764878, "accuracy": 7.6620001792907715

"network": "cellular (Effective connection type: 4g)"

Copyright (c) Intel

*intel.* 

"entryNo": 4, "dateTime": "2020-11-09T13:10:14.181+01:00", "dlBw": 92156,

# Library of trace files

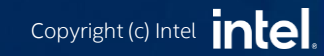

# Trace Library

#### • Pre-collected set of traces from different parts of the world [Trace Library at github.com](https://github.com/intel/lpp-network-trace/tree/main/Traces) r

Poland\_Plus\_Szczecin\_Nov2020.ntrace Sweden\_Telenor\_Stockholm\_north\_Nov2020.ntrace Sweden Telenor Stockholm train Nov2020.ntrace Sweden Telia Stockholm north Nov2020.ntrace Sweden\_Vimla\_Stockholm\_Nov2020.ntrace

• Pandemic has hit our collection, but we anticipate to add a large set of relevant traces from around the world soon!

• Please feel free to collect and contibute your own traces

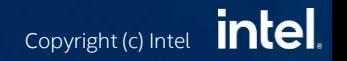

# LPP Prediction Handling

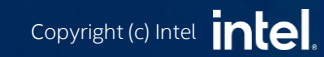

## LPP prediction using Java script API

Network Trace Emulator also delivers LPP Java Script API that provides data about future predicted network conditions.

It can be used by a web application to test different network scenarios and adjust it based on predicted data.

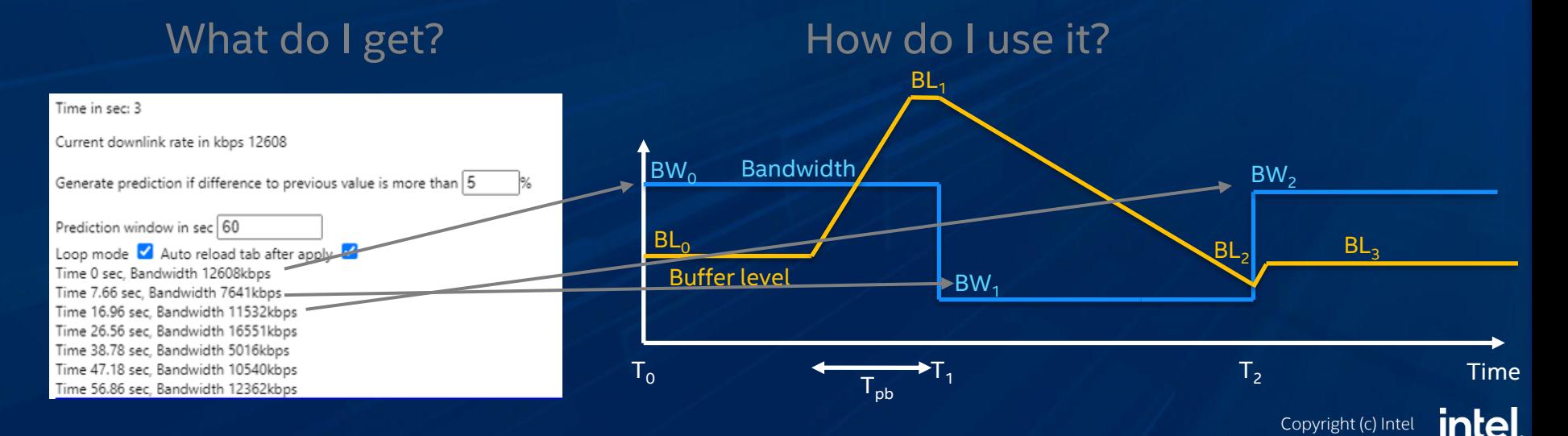

#### LPP prediction – create / subscribe

**1. Create LppSession object using constructor**

LppSession(LppPredictionOptions options)

where:

LppPredictionOptions = { Boolean downlinkBandwidth; Boolean uplinkBandwidth; Boolean latency; Number maxPredictions;}

e.g. lpp = new LppSession({ downlinkBandwidth: true, maxPredictions: 10 });

**2. Subscribe to LPP Service using start method**

lpp.start();

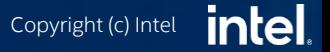

# LPP prediction – get predictions

#### **3. Get LPP predictions via handler**

Handler for lpp event fired when data is received from LPP service connection.

lpp.onpredictions(data)

The data message will contain an array of predictions. There can be several predictions of different types at one specific point in time. The predictions are always in chronological order with the nearest prediction first in the array

```
data = \{predictions: [
    {
      time: <Number>,
          type: <lppType>,
      value: <Number>,
      variation: <Number>,
      probability: <Number>
    }, {...}, ... ]};
```
time: Number of sec since midnight 1 January 1970. type: LPP prediction type value: Number or String depending on prediction type variation: Standard deviation of the prediction probability: Statistical probability of the prediction

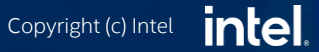

# LPP prediction - example

lpp = new LppSession({ downlinkBandwidth: true, maxPredictions: 10 }); lpp.start();

```
lpp.onpredictions = (event) => {
            alert(JSON.stringify(event.predictions))
}
```
• **A simple sample code is available under /samples/test\_chrome.html**

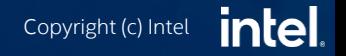

# Next Step

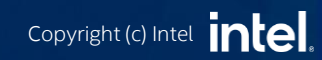

#### LPP teams next step

**These are our plans moving forward, but we welcome input and contributions for the wider community**

- Extend emulator / trace collector with uplink and latency, other metrics desired?
- Extend library of trace files
- Publish our LPP MPEG-DASH ref. lib patches to showcase how the LPP predictions can be used to improve streaming, which can easily be tested and further developed in the emulator
	- Let us know if this is of interest for further collaboration

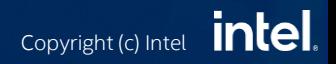

# Backups & Additional details

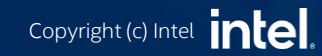

## Trace Emulation - installation

1. Open a Chromium based browser (e.g. Chrome, Edge, etc)

- 2. Enter chrome://extensions in address field.
- 3. On the top right corner, toggle the Developer Mode switch.
- 4. On the top left corner, click on Load Unpacked.
- 5. Locate and load the Emulator folder (that contains manifest.json file).
- *6. [Optional] Go to chrome://apps.*
- *7. [Optional] Remove Google apps related to website that emulator will be used on.*

The Network Trace Emulator will be available in the developer tools, accessed by pressing F12. Navigate the tabs in the Chrome developer window to find Network Trace.

Load a ntrace file and let it emulate the network for you

Remember that it can only throttle down the network, you can never get higher bandwidth than what you actually have

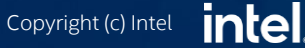

# Trace Emulation - limitations

- 1. Emulation cannot be used for web application that makes use of WebSocket protocol due to chrome bug 423246.
- 2. To avoid issues in certain use cases e.g. using the extension on youtube, please remove the corresponding website application under chrome://apps – chrome bug 1126825.

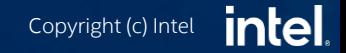

# Inlel.